# Cafeteria Process

#### **VIDEO [DIRECTIONS](https://drive.google.com/file/d/1blGeg-LygDPSzE3q1gHrwQh5nTQwuYOz/view?usp=sharing) AVAILABLE**

# Paying for Lunch: Pre Pay Account

- You will need to set up a pre pay account *before* ordering lunch.
- Log into your **FACTS [Family](http://www.factsmgt.com) Portal** (ParentsWeb) account
- Select **Financial** from the navigation menu on the left
- Click **ADD FUNDS** under the Lunch Prepay Account tile

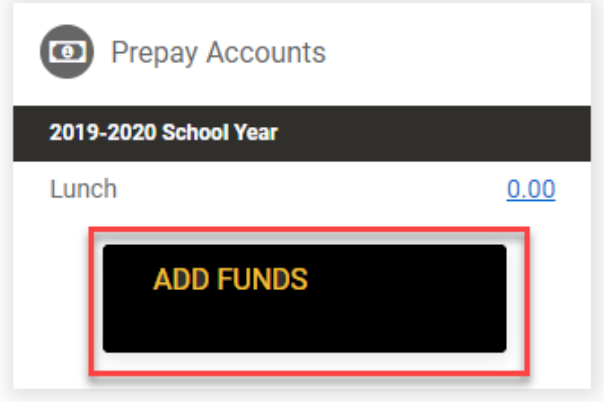

### Step 1 – Select a Payment

- Enter the amount you would like to add to your student(s) lunch account.
	- o Please Note: you will be required to add a minimum of \$25 the first time you add funds to this account. If your account falls below \$25 you will receive an email alert that the balance is low. Please add additional *funds as needed to ensure your child has a positive balance in the account.*
- *If Account falls below 0 a surcharge of \$1.50 per child is added to your account*

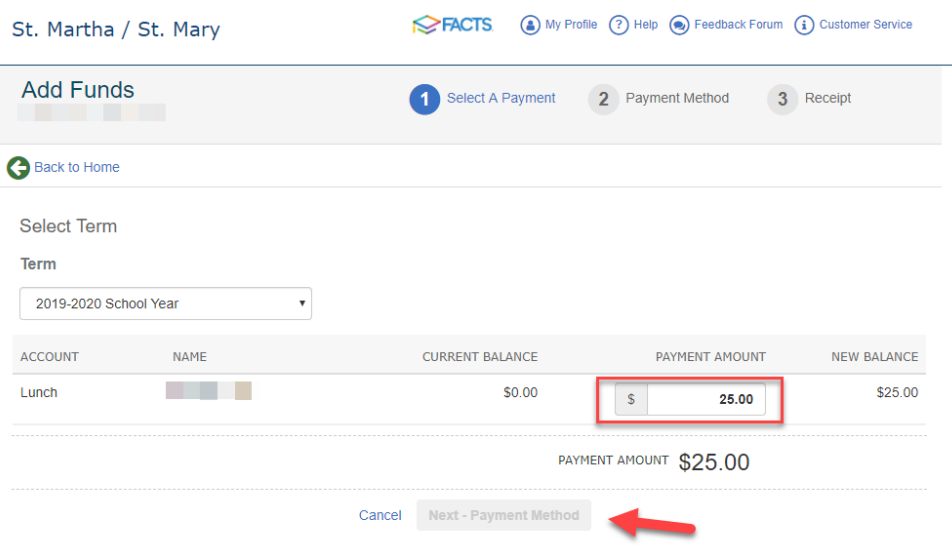

● Click **Next-Payment Method**

## Step 2: Payment Method

- Choose from a stored account on file or enter a new account.
- The **Total Amount** is displayed
- A Payment Confirmation is sent to the email address on file.
- Click **Pay \$ Now**

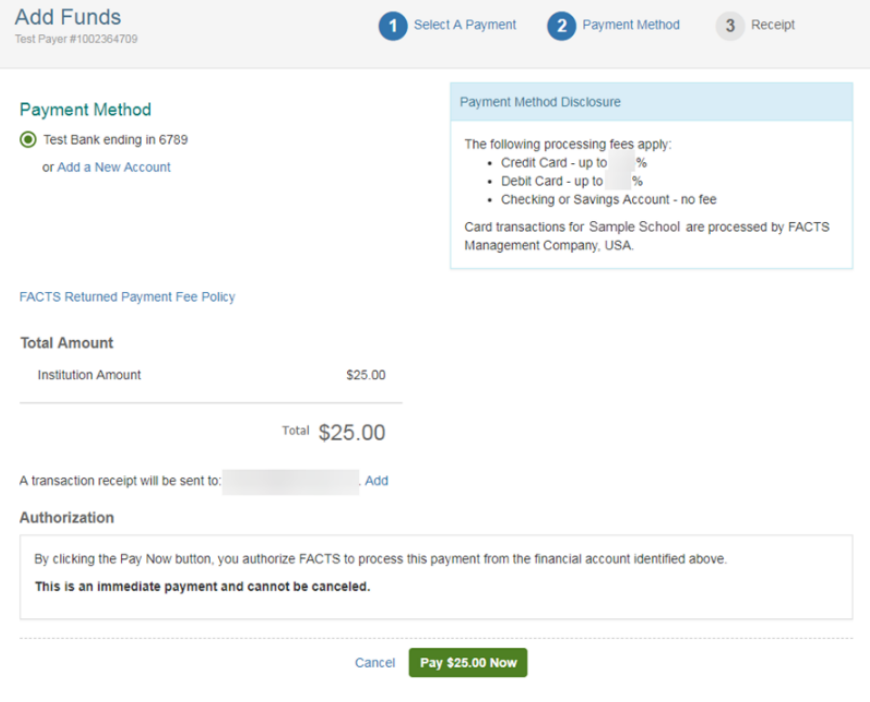

#### Step 3 – Receipt

- This page is a printable confirmation of the payment that was submitted.
- Click **Process to Home** to leave the payment screen.

#### Ordering Lunch:

- Log into your FACTS [Family](http://www.factsmgt.com) Portal (ParentsWeb) account *District Code: SMA-FL*
- Click **Student** and then click **Lunch** from the navigation menu on the left
- **Create Web Order** to place a lunch order for your student(s)
- The **Lunch Order Form** displays each student in the family
- Click the student name for which you wish to place an order. The menu will expand listing each date an order may be placed
- Click the date to place an order to expand the lunch items for that date
- Select Lunch Choice. Type 1 in the **Quantity** column. The total column displays the cost
	- o Please note: the grade level range is listed before the lunch item. Please be sure to place an order for *the item that corresponds to the student(s) grade level.*
- Lunch cut off is 8:00 am day of lunch service
- You Can Order by Day/ Week/ Month
- When Checking out make sure you have the correct funds added to your account to cover orders placed
- *●* Click **Submit Order**